/736 راهنماي كاربردي مدرك بين المللي لينوكس (Adminstrator System Certified Hat Red(RHCSA

استفاده از آنها مـي تـوان بسـتههـاي متعلـق بـه آنهـا را تصـفيه كـرد. حالتهاى مختلف عبارتند از:

- New: مشخصه ارتباطهاي ي اسـت كـه تنهـا يـك بسـته در يـك جهت ارسال كردهاند. در واقع پس از ديـدن اولـين بسـته از هـر ارتباط (بستهای که پرچم SYN از سـرآيند TCP آن هـا روشـن باشد.)، وضعيت آن به New تغيير مي كند.
- Established: مشخصه ارتباطهاي ي اسـت كـه بسـته د ر هـر دو جهت از طريق آن ها ارسال شده است. پس از ديدن اولين پاسـخ به بسته ارسال شده (بسته يا كه پـرچم ACK از سـرآيند TCP ها آن روشـن باشـد)، مشخصـه ارتبـاط ايجـاد شـده از New بـه Established تغيير مي كند.
- Related: مشخصه ارتباطهاي ي است كه بسته جديـد ي ملاقـات يم كنند، با اين تفاوت كه بسته ايجاد شده به: ارتباط برقرار شـده قبلي مرتبط است. يك مثال شناخته شده از اين نـوع ارتباطـات، ارتباط دادهاي در قرارداد FTP مي باشد كه به ارتبـاط كنترلـي از آن مربوط ميشود.

در لينـك زيـر مثـالهـاي بسـيار خـوبي بـراي Packet Stateful Filtering آمده است .

https://wiki.archlinux.org/index.php/simple\_stateful\_fir ewall

براي اينكه بتوانيـد از Filtering Packet Stateful اسـتفاده نماييـد بايد ماژولهاي آن در كرنل بارگذاري شده باشد براي اين كـار دسـتورات زير را اجرا نماييد:

vim /etc/rc.local # File: /etc/rc.local

# Module to track the state of connections modprobe ip\_conntrack

# Load the iptables active FTP module, requires ip\_conntrack

modprobe ip\_conntrack\_ftp

# Load iptables NAT module when required modprobe iptable\_nat

# Module required for active an FTP server using NAT modprobe ip\_nat\_ftp

## **redirect** كردن

REDIRECT براي برگرداندن بستهها به ماشين محلي (كـه حفـاظ روي آن نصب شده) مورد استفاده قرار ميگيرد. از اين امكـان IPtables زماني استفاده ميشود كه بخواهيم سرويسهـاي نصـب شـده در ماشـين حفاظ از ديد كاربران شفاف باشد. فرض كنيد ميخـواهيم در كنـار http server از يك proxy http مثل squid استفاده كنيم. با استفاده از اين امكان به راحتي مي توان، همه بستههايي كه مي خواهند بـه درگـاه ۸۰ از

ماشين حفاظ متصل شوند را به راحتـي بـه سـمت squid هـدايت كـرد. دستور زير اين هدف را برآورده مي كند.

iptables -t nat -A PREROUTING -p tcp --dport 80 -j REDIRECT --to-ports 3128

### مثالهايي از **iptables**

در اين قسمت نمونه كاربردهايي از iptable گفته خواهد شـد. توجـه كنيد در تمامي مثال هـاي زيـر: سـوئيچ A- بـه معنـي Append كـردن Rule به انتهای فايـل پيکربنـدي iptables، سـوئيچ s- بـراي مشـخص كـــردن Address Source، ســـوئيچ d - بـــرا ي مشـــخص كـــردن Destination Address، سوئيچ p- براي مشخص كردن نوع پروتكـل از ميان tcp ،udp و icmp، سـوئيچ sport- بـراي مشـخص كـردن شـماره پورت مبدأ، سوئيچ dport- براي مشخص كردن شماره پورت مقصد و J-براي تعيين نوع عمل بـر روى بسـته از ميـان DROP ،ACCEPT و يـا REJECT و در نهايت سوئيچ D كي - خط Rule خاص را پاك ميكند .

مثال زير تمـامي كلاينـتهـاي شـبكه ١,٢۴/١٩٢,١۶٨,١,٠ قـادر بـه دسترسي به پورت ۵۳ (يعني DNS) مي كند. (بستهها يا درخواسـتهـاي ها آن را قبول ميكند )

iptables -A INPUT -s 192.168.1.0/24 -p udp –dport 53 -j ACCEPT

دو خــط كــد ز ريــ بســتههــاي icmp) دســتور ping (را REJECT مـي كننــد. تفــاوت REJECT و DROP ايــن اســت كــه اگــر بســتهاي REJECT شود يپ كي به غام درخواستكننده ( مبدأ) فرستاده ميشود .

iptables -A OUTPUT -p icmp -j REJECT

iptables -A INPUT -p icmp -j REJECT

دو خط زير، دو خط كد بالا ,ا پاک مي كنند.

iptables -D OUTPUT -p icmp -j REJECT iptables -D INPUT -p icmp -j REJECT

دستور زيـر درخواسـت يـك كلاينـت خـاص (يـك آدرس خـاص) را DROP مي كند .

iptables -A INPUT -s 192.168.1.200 -j DROP

دستور زير درخواستهاي يک کلاينت خاص مبنــي بـر دسترسـي بـه پورت را 80 DROP مي كند .

iptables -A INPUT -s 192.168.1.200 -p tcp -dpost -j DROP

دستور ز ري بستههاي ssh) پ ورت 22 و پروتكـل tcp (را از يـ ك مبـدأ (كلاينت/آدرس خاص) DROP مي كند .

iptables -A INPUT -s 192.168.1.200 -p tcp –dport 22 -j DROP

دستور زير Rule بالايي را پاک مي *ک*ند.

iptables -D INPUT -s 192.168.1.200 -p tcp –dport 22 -j DROP

دســــتورهاي ز يــــ ر بــــه ترتيــــ ب LOG هــــا يي را در فايــــ ل var/log/message/ براي دسترسي هاي خروجي (Outgoing Access) و دسترسي هاي ورودي (Incoming Access) بـه پـورت ٢١ و پروتكـل tcp) پروتكل ftp (از هر مبدائ ي (نشـان داده شـده توسـط 0/0 -s (ثبـت مي كنند. log-prefix يعني يك رشته خاص كه در اينجـا <FTP اسـت را به ابتداي پيام اضافه ميكند . /140 راهنماي كاربردي مدرك بين المللي لينوكس (RHCSA(Red Hat Certified System Adminstrator

iptables -A OUTPUT -p tcp -s  $0/0$  -dport 21 -j  $\geq$  " LOG –log-prefix "FTP

iptables -A INPUT -p tcp -s  $0/0$  -dport 21 -j LOG - $\geq$ " log-prefix "FTP

دستورهاي زير همان كار LOG بالا را براي پروتكل icmp يا دسـتور ping در فا لي message/log/var/ ثبت ميكنند .

iptables -A OUTPUT -p icmp -j LOG –log-prefix  $\geq$ " "PING

iptables -A INPUT -p icmp -j LOG –log-prefix :> " "PING

دستور زير پورت ٢٢ را باز مي كند:

iptables -A OUTPUT -o eth0 -p tcp --sport 22 -m state - -state ESTABLISHED -j ACCEPT

باز كردن پورت SSH براي تمامي ارتباطات ورودي

iptables -A INPUT -i eth0 -p tcp --dport 22 -m state - state NEW,ESTABLISHED -j ACCEPT

iptables -A OUTPUT -o eth0 -p tcp --sport 22 -m state - -state ESTABLISHED -j ACCEPT

باز كردن پورت ssh براي يك ip يا رنج ip خاص

iptables -A INPUT -i eth0 -p tcp -s xxx.xxx.xxx.xxx/24 --dport 22 -m state --state NEW,ESTABLISHED -j ACCEPT

iptables -A INPUT -i eth0 -p tcp -s xxx.xxx.xxx.xxx - dport 22 -m state --state NEW,ESTABLISHED -j ACCEPT

iptables -A OUTPUT -o eth0 -p tcp --sport 22 -m state - -state ESTABLISHED -j ACCEPT

باز كردن پورت 80 براي http

iptables -A INPUT -i eth0 -p tcp --dport 80 -m state - state NEW,ESTABLISHED -j ACCEPT

iptables -A OUTPUT -o eth0 -p tcp --sport 80 -m state - -state ESTABLISHED -j ACCEPT

باز كردن پورت 443 براي https

iptables -A INPUT -i eth0 -p tcp --dport 443 -m state - state NEW,ESTABLISHED -j ACCEPT

iptables -A OUTPUT -o eth0 -p tcp --sport 443 -m state --state ESTABLISHED -j ACCEPT

باز كردن چند پورت بهصورت يک جا

iptables -A INPUT -i eth0 -p tcp -m multiport --dports 22,80,443 -m state --state NEW,ESTABLISHED -j ACCEPT

iptables -A OUTPUT -o eth0 -p tcp -m multiport - sports 22,80,443 -m state --state ESTABLISHED -j ACCEPT

باز كردن پورت براي ارتباط خروجي ssh

iptables -A OUTPUT -o eth0 -p tcp --dport 22 -m state --state NEW,ESTABLISHED -j ACCEPT

iptables -A INPUT -i eth0 -p tcp --sport 22 -m state - state ESTABLISHED -j ACCEPT

باز كردن پورت خروجي ssh تنها براي يک شبکه خاص

/143 / راهنماي كاربردي مدرك بين المللي لينوكس (RHCSA(Red Hat Certified System Adminstrator

iptables -A OUTPUT -o eth0 -p tcp -d 192.168.101.0/24 --dport 22 -m state --state NEW,ESTABLISHED -j ACCEPT

iptables -A INPUT -i eth0 -p tcp --sport 22 -m state - state ESTABLISHED -j ACCEPT

باز كردن پورت https براي ارتباطات خروجي

iptables -A OUTPUT -o eth0 -p tcp --dport 443 -m state --state NEW,ESTABLISHED -j ACCEPT

iptables -A INPUT -i eth0 -p tcp --sport 443 -m state - state ESTABLISHED -j ACCEPT

يا جاد امكان ping از داخل به خارج

iptables -A OUTPUT -p icmp --icmp-type echo-request -j ACCEPT

iptables -A INPUT -p icmp --icmp-type echo-reply -j ACCEPT

ايجاد امكان ping از خارج به داخل

iptables -A INPUT -p icmp --icmp-type echo-request -j ACCEPT

iptables -A OUTPUT -p icmp --icmp-type echo-reply -j ACCEPT

ايجاد امكان دسترسى loopback

iptables -A INPUT -i lo -j ACCEPT

iptables -A OUTPUT -o lo -j ACCEPT

eth ايجاد امكان دسترسي به شبكه خارجي eth1 از شبكه داخلي

iptables -A FORWARD -i eth0 -o eth1 -j ACCEPT

باز كردن دسترسى خروجى پورت dns

iptables -A OUTPUT -p udp -o eth0 --dport 53 -j ACCEPT

iptables -A INPUT -p udp -i eth0 --sport 53 -j ACCEPT

redirect كردن تمامي درخواستهاي SMTP از اينترفيس eth0 به يك كامپيوتر ديگر داخل شبكه (LAN)

# iptables -t nat -A PREROUTING -i eth0 -p tcp - dport 25 -j DNAT --to 192.168.0.88:25

# iptables -A FORWARD -p tcp -d 192.168.0.88 - dport 25 -j ACCEPT

redirect كردن گروهي از پورتها

# iptables -t nat -A PREROUTING -p tcp -d 203.145.184.246 --dport 20:23 -j DNAT --to 192.168.0.88:20-23

# iptables -A FORWARD -p tcp -d 192.168.0.88 - dport 20:23 -j ACCEPT

# iptables -t nat -A PREROUTING -p udp -d 203.145.184.246 --dport 20:23 -j DNAT --to 192.168.0.88:20-23

# iptables -A FORWARD -p udp -d 192.168.0.88 - dport 20:23 -j ACCEPT

### بستن پروتكل **ICMP**

ICMP) مخفف Protocol Message Control Internet كـ ي) از ي اصلي ترين پروتكل هاي TCP/IP براي ارسال و دريافت پيامهـا مــ باشــد. ICMP تنها جهـت ارسـال هـا اميـ پ ( يي بسـته هـاي IP (از يـ ك ماشـ ني

/744 راهنماي كاربردي مدرك بين المللي لينوكس (Adminstrator System Certified Hat Red(RHCSA

ي(س ستم PC اي Router اي Device Mobile و هر آنچه كه درون شبكه LAN يا اي نترنت باشـد و از IP/TCP اسـتفاده كنـد) بـه ماشـ يد ني گـر استفاده مي كنيم. دستور ping اصلي ترين دستور (برنامه) اي است كـه از اين پروتكل استفاده مي كنـد. دو پيـام echo reply و echo reply در اين پروتكل وجود دارند. ping توسط پيامهاي echo request پيامي بـه ماشين ديگر فرستاده و سمت ديگر با echo reply پاسخ ميدهـد. شـكل زير اين مسئله را نشان مي دهد.

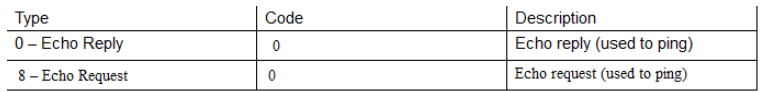

ICMP تنها پروتكل ي است كه فاقد شماره پورت است و بهمنظور رفع مشكلات درون شبكه استفاده ميشود. سه قانون ز در ري iptables معـرف اين هستند كه همه چيز DROP شود؛ يعني هر بسته كه وارد مـيشـود (INPUT Chain)، هر بستهاى كه خارج مىشود (OUTPUT Chain) و هر بستهای که مـی خواهـد Forward شـود (FORWARD Chain) بايد DROP شوند بهجز آنهايي كه ما تعيين مي كنيم.

iptables -P INPUT DROP iptables -P OUTPUT DROP iptables -P FORWARD DROP

مشكل اصلي اين است كه با اين سه قانون همه چيز فيلتـر مـيشـود ولي مي خواهيم تنها بستههاي ICMP را فيلتر كنيم. بايـد توجـه داشـت كه فيلتر كردن ICMP به اين صورت است كه پيامهاى echo request خروجـي، echo reply ورودي و همچنـين بسـتههـاي echo request ورودي و echo reply خروجي را بايد فيلتر كنيم.

دستور زير پيامهاى echo reply ورودى و پيـامهـاى echo reply خروجي را فيلتر مي كند.

iptables -A INPUT -p icmp –icmp-type 8 -s 0/0 -d 192.168.1.4 -m state –state NEW,ESTABLISHED -j DROP

iptables -A OUTPUT -p icmp –icmp-type 0 –s 192.168.1.3 -d 0/0 -m state –state ESTABLISHED -j **DROP** 

سوئيچ p- براي تعيين پروتكل در iptables استفاده مي شود كه يكي از مقادير UDP ،TCP و ICMP را مي تواند بگيرد. همچنــين در جلـوي سوئيچ  $\pm$ icmp-type-از دو عدد ۰ و ۸ استفاده شده است كـه در جـدول بالا نشان داده شدهاند و مي توانيـد بجـاي عـدد از معـادل حروفـي آن هـا استفاده كنيد. ١٠٠ يعني از هر آدرسي درون شبكه. دستور زيـر در مـورد ييامهاي echo request و echo reply عكس دستور بالا مي باشد.

iptables -A OUTPUT -p icmp –icmp-type 8 -s 192.168.1.3 -d 0/0 -m state –state NEW,ESTABLISHED j DROP

iptables -A INPUT -p icmp –icmp-type 0 -s 0/0 -d 192.168.1.4 -m state –state ESTABLISHED -j DROP

 4 خط بالا در ماش يني كه بهعنوان يفا روال در نظر گرفتـه شـده اسـت اجرا مي شود (ماشين هاي مبدأ و مقصد مشخص هستند.) فرض كنيــد در اي شــبكه مــيخواهيــد ماشــ ني 192,168,1,4 فقــط و فقــط از ماشــ ني 192,168,1,3 ping شـــود يعنـــ ي وقتـــ رو ي ي ماشـــ يني بـــه آدرس 192,168,1,5 دستور 192.168.1.4 ping را اجـرا كنـ مي جلـو ي ping كردن گرفته شود ولـى از ماشـين ۱۹۲,۱۶۸,۱,۳ بتـوانيم دسـتور ping /746 راهنماي كاربردي مدرك بين المللي لينوكس (Adminstrator System Certified Hat Red(RHCSA

192.168.1.4 را انجام داده و پاسخ را دريافت كنيم. براي اين كار بايد ۴ خط زير را در ماشين با آدرس ۱۹۲,۱۶۸,۱,۴ بنويسيم.

iptables -A INPUT -p icmp –icmp-type 8 -s 192.168.1.3 -m state –state NEW,ESTABLISHED -j **ACCESS** 

iptables -A OUTPUT -p icmp –icmp-type 0 –s 192.168.1.3 -m state –state ESTABLISHED -j ACCESS

iptables -A OUTPUT -p icmp –icmp-type 8 -s 192.168.1.3 -m state –state NEW,ESTABLISHED -j **ACCESS** 

iptables -A INPUT -p icmp –icmp-type 0 -s 192.168.1.3 -m state –state ESTABLISHED -j ACCESS

اجازه دادن به **WWW** و **SSH** براي دسترسي به فايروال

كدي كه در لينك زير آمده است اين كار را انجـام مـي دهـد و مثـالي براي حالت Stateful نيز ميباشد.

http://www.linuxhomenetworking.com/wiki/index.php/ Quick\_HOWTO\_:\_Ch14\_:\_Linux\_Firewalls\_Using\_iptab les#Sample\_iptables\_Scripts

#---------------------------------------------------------------

# Allow previously established connections

# - Interface eth0 is the internet interface

#---------------------------------------------------------------

iptables -A OUTPUT -o eth0 -m state --state ESTABLISHED,RELATED \

-j ACCEPT

#---------------------------------------------------------------

# Allow port 80 (www) and 22 (SSH) connections to the firewall

#---------------------------------------------------------------

iptables -A INPUT -p tcp -i eth0 --dport 22 --sport 1024:65535 \

-m state --state NEW -j ACCEPT

iptables -A INPUT -p tcp -i eth0 --dport 80 --sport  $1024:65535 \setminus$ 

-m state --state NEW -j ACCEPT

اجازه دادن به فايروال براي دسترسي به اينترنت

كدي كه در لينك زير آمده است اين كار را انجـام مـي دهـد و مثـالي براي حالت Stateful نيز ميباشد.

http://www.linuxhomenetworking.com/wiki/index.php/ Quick\_HOWTO\_:\_Ch14\_:\_Linux\_Firewalls\_Using\_iptab les#Sample\_iptables\_Scripts

#---------------------------------------------------------------

# Allow port 80 (www) and 443 (https) connections from the firewall

#---------------------------------------------------------------

/1488 راهنماي كاربردي مدرك بين المللي لينوكس (RHCSA(Red Hat Certified System Adminstrator

iptables -A OUTPUT -j ACCEPT -m state \

 --state NEW,ESTABLISHED,RELATED -o eth0 -p tcp  $\langle$ 

-m multiport --dports 80,443 --sport 1024:65535

#---------------------------------------------------------------

# Allow previously established connections

# - Interface eth0 is the internet interface

#---------------------------------------------------------------

iptables -A INPUT -j ACCEPT -m state --state ESTABLISHED,RELATED \

-i eth0 -p tcp

If you want all TCP traffic originating from the firewall to be accepted, then remove the line:

-m multiport --dports 80,443 --sport 1024:65535

بررسي **LOG** هاي فايروال

براي LOG گيري از كد زير استفاده نماييد:

#---------------------------------------------------------------

# Log and drop all other packets to file /var/log/messages

# Without this we could be crawling around in the dark #---------------------------------------------------------------

iptables -A OUTPUT -j LOG iptables -A INPUT -j LOG iptables -A FORWARD -j LOG

iptables -A OUTPUT -j DROP iptables -A INPUT -j DROP iptables -A FORWARD -j DROP

نمونهاي از LOG هاي اخذ شده و شرح آنها در زير آمده است:

1) Firewall denies replies to DNS queries (UDP port 53) destined to server 192.168.1.102 on the home network.

Feb 23 20:33:50 raja kernel: IN=wlan0 OUT= MAC=00:06:25:09:69:80:00:a0:c5:e1:3e:88:08:00 SRC=192.42.93.30 DST=192.168.1.102 LEN=220 TOS=0x00 PREC=0x00 TTL=54 ID=30485 PROTO=UDP SPT=53 DPT=32820 LEN=200

2) Firewall denies Windows NetBIOS traffic (UDP port 138)

 $RHCSA(Red$  Hat Certified System Adminstrator) راهنماي كاربردي مدرك بين المللي لينوكس (

Feb 23 20:43:08 raja kernel: IN=wlan0 OUT= MAC=ff:ff:ff:ff:ff:ff:00:06:25:09:6a:b5:08:00 SRC=192.168.1.100 DST=192.168.1.255 LEN=241 TOS=0x00 PREC=0x00 TTL=64 ID=0 DF PROTO=UDP SPT=138 DPT=138 LEN=221

3) Firewall denies Network Time Protocol (NTP UDP port 123)

Feb 23 20:58:48 raja kernel: IN= OUT=wlan0 SRC=192.168.1.102 DST=207.200.81.113 LEN=76  $TOS=0x10$  PREC $=0x00$  TTL $=64$  ID $=0$  DF PROTO $=$ UDP SPT=123 DPT=123 LEN=56

Intrusion Detection and Log Analysis with كـه psad iptables مــيباشــد نــرمافــزاري بــراي تحليــل LOG هــاي iptables، شناسايي اسكن پورتها و ترافيكهاي مشكوك است. در لينك زير عـلاوه بر خود نرمافزار، نحوه كار با آن بهصورت كامل شرح داده شده است.

http://cipherdyne.org/psad/

در لينك زير نيز نحوه نصب و كار ابتدايي با آن در اوبونتو شرح داده شده است.

https://www.digitalocean.com/community/tutorials/howto-use-psad-to-detect-network-intrusion-attempts-on-anubuntu-vps

### **inactive** بودن فايروال

اســكريپت startup فــايروال در مســير etc/sysconfig/iptables/ وجود دارد. در صورتي كه اين فايل وجود نداشـته باشـد status هميشـه inactive نشان داده ميشود. براي رفع اين اشكال كد زير را اجرا نماييد:

[root@raja tmp]# touch /etc/sysconfig/iptables

[root@raja tmp]# chmod 600 /etc/sysconfig/iptables

[root@raja tmp]# systemctl start iptables.service

[root@raja tmp]# systemctl status iptables.service

iptables.service - IPv4 firewall with iptables

 Loaded: loaded (/usr/lib/systemd/system/iptables.service; enabled)

 Active: active (exited) since Thu, 09 Aug 2012 22:25:50 -0700; 4s ago

 rocess: 19177 ExecStop=/usr/libexec/iptables.init stop (code=exited, status=0/SUCCESS)

 rocess: 19231 ExecStart=/usr/libexec/iptables.init start (code=exited, status=0/SUCCESS)

CGroup: name=systemd:/system/iptables.service

Aug 09 22:25:50 web-003 iptables.init[19231]: iptables: Applying firewall rules: [ OK ]

<code>RHCSA</code>(Red Hat Certified System Adminstrator) راهنماي كاربردي مدرك بين المللي لينوكس (RHCSA</code>

# مثالي جامع براي حالت **firewall stateful**

مثال زير كـه در لينـك زيـر آمـده اسـت مثـالي جـامع بـراي حالـت Stateful مي باشد كه بررسي آن خالي از لطف نيست.

https://gist.github.com/TylerJFisher/8961054#filegistfile1-sh

#!/bin/bash sudo apt-get install iptables-persistent

# Remove all iptables rules echo 'Clearing all iptables rules' iptables=/sbin/iptables iptables -F iptables -X iptables -t raw -F iptables -t raw -X iptables -t filter -F iptables -t filter -X iptables -t nat -F iptables -t nat -X iptables -t mangle -F iptables -t mangle -X iptables -t security -F

iptables -t security -X

# Create two user-defined chains: TCP, UDP (to handle port forwarding)

iptables -N TCP

iptables -N UDP

# Since the server is not acting as a router, do not forward packets

iptables -P FORWARD DROP

# Since outgoing traffic will not be filtered, set OUTPUT policy to ACCEPT

iptables -P OUTPUT ACCEPT

# ACCEPT ICMP traffic

iptables -A INPUT -m conntrack --ctstate RELATED,ESTABLISHED -j ACCEPT

# ACCEPT incoming traffic via loopback adapter iptables -A INPUT -i lo -j ACCEPT

# ACCEPT ICMPv6 Neighbour Discovery packets (classified as invalid)

<code>RHCSA</code>(Red Hat Certified System Adminstrator) راهنماي كاربردي مدرك بين المللي لينوكس (RHCSA

iptables -A INPUT -p 41 -j ACCEPT

# ACCEPT ICMP echo requests

iptables -A INPUT -p icmp --icmp-type 8 -m conntrack --ctstate NEW -j ACCEPT

# Allow inbound TCP traffic on specified destination ports

iptables -A TCP -p tcp --dport 22 -j ACCEPT iptables -A TCP -p tcp --dport 2222 -j ACCEPT iptables -A TCP -p tcp --dport 80 -j ACCEPT iptables -A TCP -p tcp --dport 443 -j ACCEPT

# Allow inbound UDP traffic on specified destination ports

iptables -A UDP -p udp --dport 53 -j ACCEPT

# ACCEPT TCP, UDP traffic with state NEW

iptables -A INPUT -p tcp --syn -m conntrack --ctstate NEW -j TCP

iptables -A INPUT -p udp -m conntrack --ctstate NEW -j UDP

# DROP TCP packets with state NEW if connection is not initiated with a SYN packet

iptables -A INPUT -p tcp ! --syn -m state --state NEW j DROP

# DROP packets with an invalid state

iptables -A INPUT -m conntrack --ctstate INVALID -j DROP

# REJECT TCP connections with RST packets, UDP packets with ICMP port unreachable messages

iptables -A INPUT -p tcp -m recent --set --name TCP-PORTSCAN -j REJECT --reject-with tcp-rst

iptables -A INPUT -p udp -m recent --set --name UDP-PORTSCAN -j REJECT --reject-with icmp-portunreachable

# DROP inbound XMAS packets

iptables -A INPUT -p tcp --tcp-flags ALL ALL -j DROP

# DROP inbound FIN packets

iptables -A INPUT -p tcp --tcp-flags ALL FIN -j DROP

# DROP inbound malformed NULL packets

iptables -A INPUT -p tcp --tcp-flags ALL NONE -j DROP

<code>RHCSA</code>(Red Hat Certified System Adminstrator) راهنماي كاربردي مدرک بين المللي لينوكس (RHCSA</code>

# DROP traffic that is not explicitly allowed through the firewall

iptables -P INPUT DROP

# REJECT other connections with ICMP protocol unreachable messages

iptables -A INPUT -j REJECT --reject-with icmpproto-unreachable

# Show tables

iptables -L INPUT -n --line-numbers –v

همچنين در لينكهاي زير iptables به صـورت مشـروح توضـيح داده شده است.

http://rlworkman.net/howtos/iptables/iptablestutorial.html

http://www.linuxhomenetworking.com/wiki/index.php/ Quick\_HOWTO\_:\_Ch14\_:\_Linux\_Firewalls\_Using\_iptab les#.VqpKmmGmnJA

دفاع ابتدايي از سيستمعامل توسط **conf.sysctl**

علاوه بر Rule هايي كه مـي تـوان درون iptable بـراي جلـوگيري از حمله به سيستمعامل نوشت، توسط فايل conf.sysctl مـي تـوان جلـوي يك سري از فعاليتهاي مشكوك سيستم را گرفت. بـه پيكربنـدي نمونـه كه در آدرس زير وجود دارد توجه نماييد:

http://www.linuxhomenetworking.com/wiki/index.php/ Quick\_HOWTO\_:\_Ch14\_:\_Linux\_Firewalls\_Using\_iptab les#.VqpKmmGmnJA

# File: /etc/sysctl.conf

#---------------------------------------------------------------

# Disable routing triangulation. Respond to queries out

# the same interface, not another. Helps to maintain state

# Also protects against IP spoofing

#---------------------------------------------------------------

 $net/ipv4/conf/all/rp_{tilt} = 1$ 

#---------------------------------------------------------------

# Enable logging of packets with malformed IP addresses

#---------------------------------------------------------------

 $net/ipv4/conf/all/log\_martians = 1$ 

/708 راهنماي كاربردي مدرك بين المللي لينوكس (RHCSA(Red Hat Certified System Adminstrator

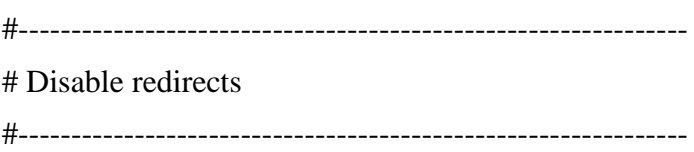

net/ipv4/conf/all/send\_redirects = 0

#---------------------------------------------------------------

# Disable source routed packets

#---------------------------------------------------------------

net/ipv4/conf/all/accept\_source\_route = 0

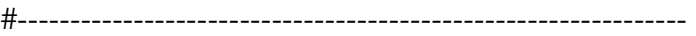

# Disable acceptance of ICMP redirects

#---------------------------------------------------------------

net/ipv4/conf/all/accept\_redirects = 0

#---------------------------------------------------------------

# Turn on protection from Denial of Service (DOS) attacks

#---------------------------------------------------------------

 $net/ipv4/top$ \_syncookies = 1

#---------------------------------------------------------------

# Disable responding to ping broadcasts

#---------------------------------------------------------------

net/ipv4/icmp\_echo\_ignore\_broadcasts =  $1$ 

#---------------------------------------------------------------

# Enable IP routing. Required if your firewall is protecting a

# network, NAT included

#---------------------------------------------------------------

net/ipv4/ip\_forward = 1

در نهايت براي اعمال تغييرات دستور زير را اجرا نماييد:

/760 راهنماي كاربردي مدرك بين المللي لينوكس (Adminstrator System Certified Hat Red(RHCSA

sysctl –p

نصب و پيكربن يد **OpenSSH**

ssh كي پروتكل امـن بـرا ي ارتبـاط و مـد يـ تيري ك ماشـ ني راه دور است. برخلاف مشابه خود يعني telnet كه ارتباط ميان دو سيستم نـاامن يا به اصطلاح ارتباطي واضح اسـت، ارتبـاط ميـان دو سيسـتم رمـز شـده خواهد بود و امكان دزدى اطلاعات توسط شخص يا سيستم سومي حتــي با گوش دادن به ارتباط به دليل رمزنگاري وجود ندارد. به دليـل اسـتفاده از كليد عمومي و كليد خصوصي حتى اگر شخص سوم بـه كليـد عمـومي دسترسي پيدا كند به دليل اينكـه كليـد خصوصـي تنهـا در خـود همـان ماشين صاحب كليد خصوصي وجود دارد شخص سوم نمي تواند اطلاعـات را از حالت رمز شده خارج كنـد. در توزيـع هـاي مبتنـ ي بـر RedHat دو بسته client-openssh و server-openssh بـه همـراه openssl بـرا ي رمزنگاری بايد نصب شده باشد. از دستور زير براي اطـلاع از نصـب بـودن يستهها استفاده كنيد.

rpm -qa | grep openssh $*$ 

خروجي:

openssh-5.3p1-70.el6.i686 openssh-askpass-5.3p1-70.el6.i686 openssl-1.0.0-20.el6.i686 openssh-clients-5.3p1-70.el6.i686 openssh-server-5.3p1-70.el6.i686

اگر OpenSSH روي توزيع نصب نباشد دستور زير را اجرا كنيد. yum -y install openssh-server openssh-clients